## **Using PCI interface card on computers with multiple CPU's**

In order to use Exceed on computers with Hyper threading or Dual core processors installed you must disable the second CPU on the PC. This can sometimes be done in the computer*'*s BIOS or you can add the /ONECPU option to the boot.ini file as indicated below.

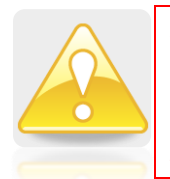

*Please do NOT change the boot.ini unless you know what you are doing, as errors could prevent your system from starting up. If you have any doubts, then contact your IT department as we cannot accept responsibility for any errors.* 

Don't make any changes to the file other than adding the /ONECPU option to the existing line in your boot.ini file.

*[boot loader] timeout=30 default =multi(0)disk(0)rdisk(0)partition(1)\WINDOWS [operating systems] multi(0)disk(0)rdisk(0)partition(1)\WINDOWS="Microsoft Windows XP Professional" /noexecute=optin /fastdetect /ONECPU*

It is possible to setup two boot options; one is the normal mode with two CPU's and the other, for use with Exceed, which has just one CPU as indicated below. Basically, make a copy of the existing line and then add the /ONECPU option to the copy and change the text in quotes to indicate the single CPU mode. With this setup you will see a menu when the PC boots up so you can select which mode you want to use.

*[boot loader] timeout=30 default =multi(0)disk(0)rdisk(0)partition(1)\WINDOWS [operating systems] multi(0)disk(0)rdisk(0)partition(1)\WINDOWS="Microsoft Windows XP Professional" /noexecute=optin /fastdetect multi(0)disk(0)rdisk(0)partition(1)\WINDOWS="Microsoft Windows XP Professional Single CPU" /noexecute=optin /fastdetect /ONECPU*

Disabling the second CPU will reduce system performance but the amount will depend on the applications you are using. For typical desktop use the reduction is not noticeable.